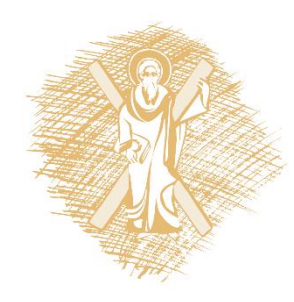

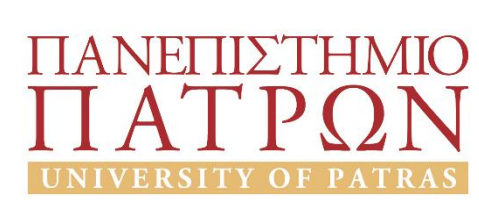

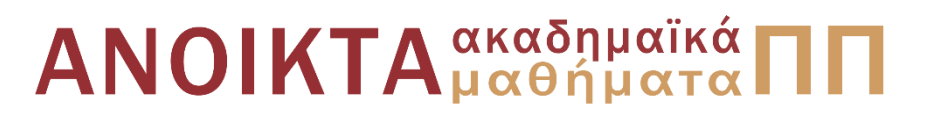

### Εισαγωγή στους Η/Υ και τις Εφαρμογές Ενότητα 5: Επεξεργασία δεδομένων με τη γλώσσα προγραμματισμού python

Μανώλης Τζαγκαράκης, Βικτωρία Δασκάλου Σχολή Οργάνωσης και Διοίκησης Επιχειρήσεων Τμήμα Οικονομικών Επιστημών

## Σκοποί ενότητας

- Να πραγματοποιηθεί μία εισαγωγή στις δυνατότητες της γλώσσας python
- Να παρουσιαστούν οι βασικές δυνατότητες των γλωσσών προγραμματισμού για την επεξεργασία δεδομένων

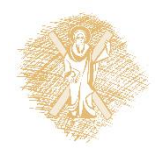

# Περιεχόμενα ενότητας

- 1. Χαρακτηριστικά της γλώσσας python
- 2. Προγραμματισμός με python
	- Υπολογισμοί και μεταβλητές
	- Συμβολοσειρές
	- Έλεγχος ροής
	- Λίστες
	- Αρχεία
	- Συναρτήσεις
	- Γραφικές παραστάσεις

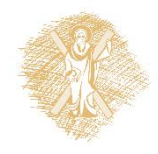

Η γλώσσα python

# Η γλώσσα python

- Σύντομη ιστορία
	- Δημιουργήθηκε από τον Ολλανδό Guido van Rossum το 1989 (της έδωσε το όνομα των Monty Python)
	- 2 εκδόσεις:
		- Python 2.0 (Οκτώβρης 2000) με τελευταίες εκδόσεις 2.6 & 2.7
		- Python 3.0 (Δεκέμβριος 2008): ιστορικά η πρώτη γλώσσα προγραμματισμού που σπάει την προς τα πίσω συμβατότητα

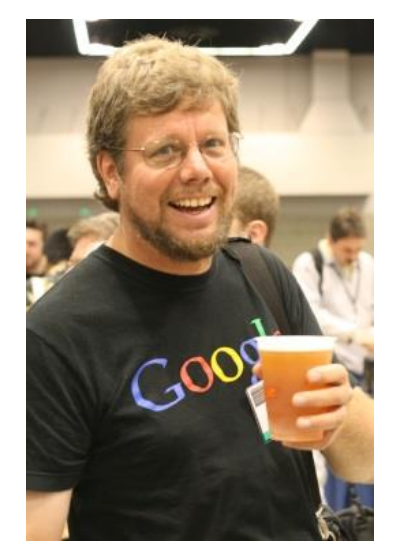

Guido van Rossum Πηγή : https://en.wikipedia.org/wiki/G uido\_van\_Rossum

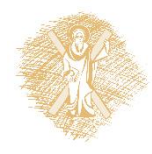

# python: Η σημασία της

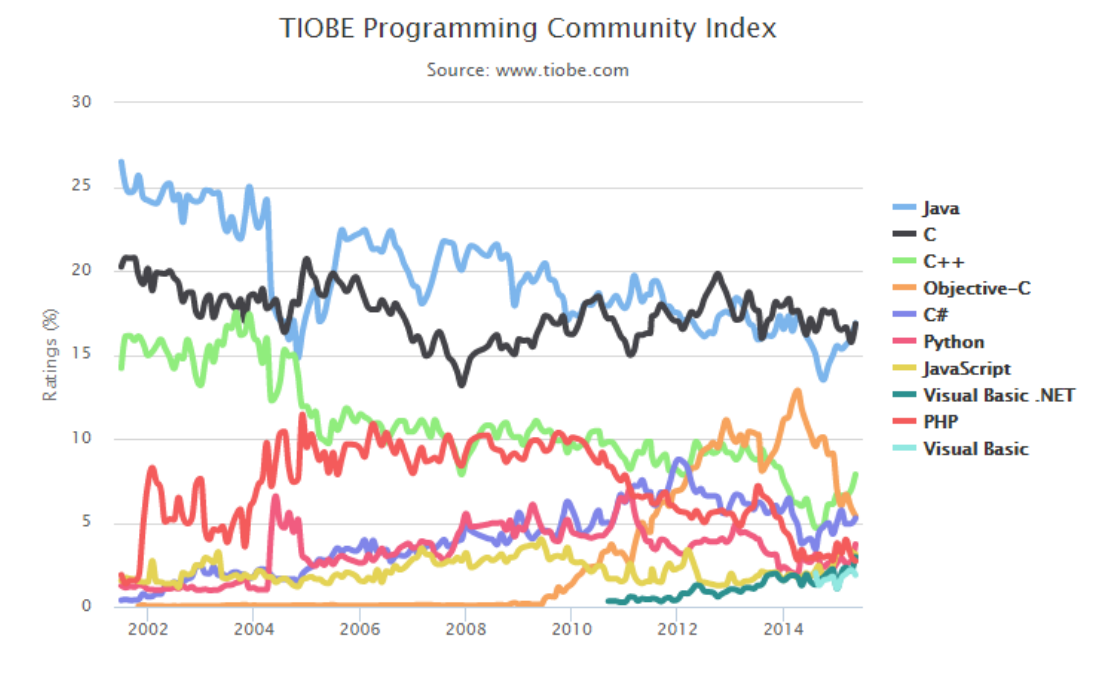

- Στις 10 πιο διαδεδομένες γλώσσες προγραμματισμού
- Συζητείται ευρέως για web, dbs & academic computing ([πηγή](http://spectrum.ieee.org/at-work/tech-careers/the-top-10-programming-languages))
	- Ευρέως διαδεδομένη ως γλώσσα εκμάθησης προγραμματισμού σε πανεπιστημιακό

#### Οι 10 πιο διαδεδομένες γλώσσες προγραμματισμού επίπεδο ([πηγή](http://cacm.acm.org/blogs/blog-cacm/176450-python-is-now-the-most-popular-introductory-teaching-language-at-top-us-universities/fulltext))

By TIOBE Software B.V. [CC BY-SA 4.0 (http://creativecommons.org/licenses/by-sa/4.0)], via Wikimedia Commons

Πηγή: <https://commons.wikimedia.org/wiki/File:Tiobeindex.png> Επίκαιρη έκδοση διαθέσιμη [εδώ](http://www.tiobe.com/index.php/content/paperinfo/tpci/index.html)

# Κύρια χαρακτηριστικά της python

- Ανοικτός κώδικας
- Προσπάθεια χρήσης όρων κοντά στη φυσική γλώσσα (αγγλικά)->ευκολία στην κατανόηση
- Χρησιμοποιεί διερμηνευτή εντολών και παρουσιάζει άμεσα όποια λάθη προγραμματισμού
- Φορητή σε διαφορετικά περιβάλλοντα
- Μότο: *"there should be one—and preferably only one—obvious way to do"*  **αντί** ["there is more than one way to do it](http://en.wikipedia.org/wiki/There_is_more_than_one_way_to_do_it)"

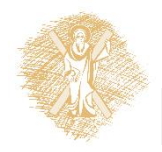

### Εγκατάσταση python σε Windows 11

1) Επισκέπτομαι τη σελίδα <http://www.python.org/>

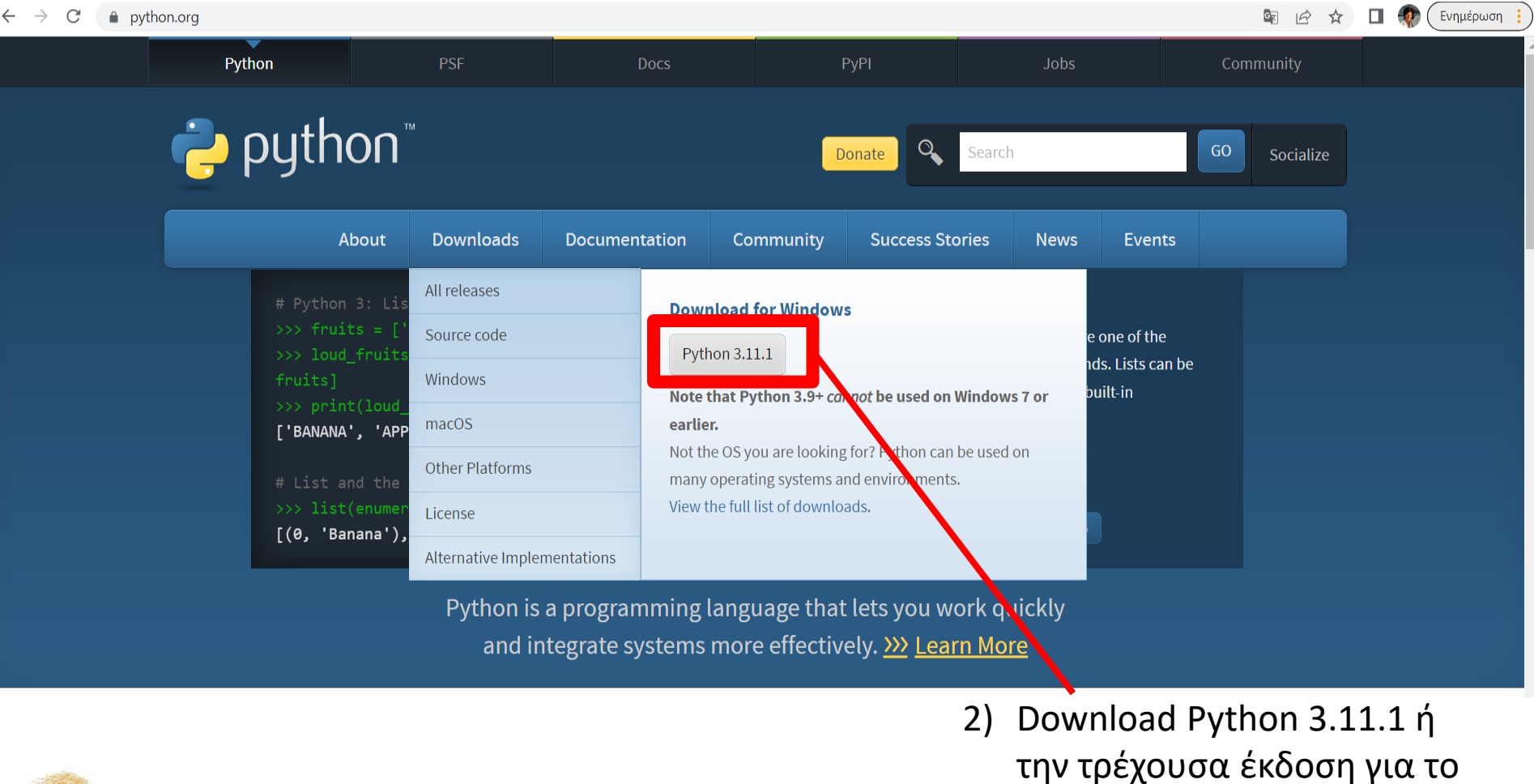

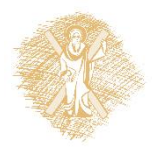

Τίτλος Ενότητας 9 Επεξεργασία δεδομένων με τη γλώσσα προγραμματισμού python

λειτουργικό σας

# Εγκατάσταση python (συνέχεια)

- 3) Κατεβάζω και εκτελώ το αρχείο εγκατάστασης
- 4) Επιλέγω το Add python.exe to PATH

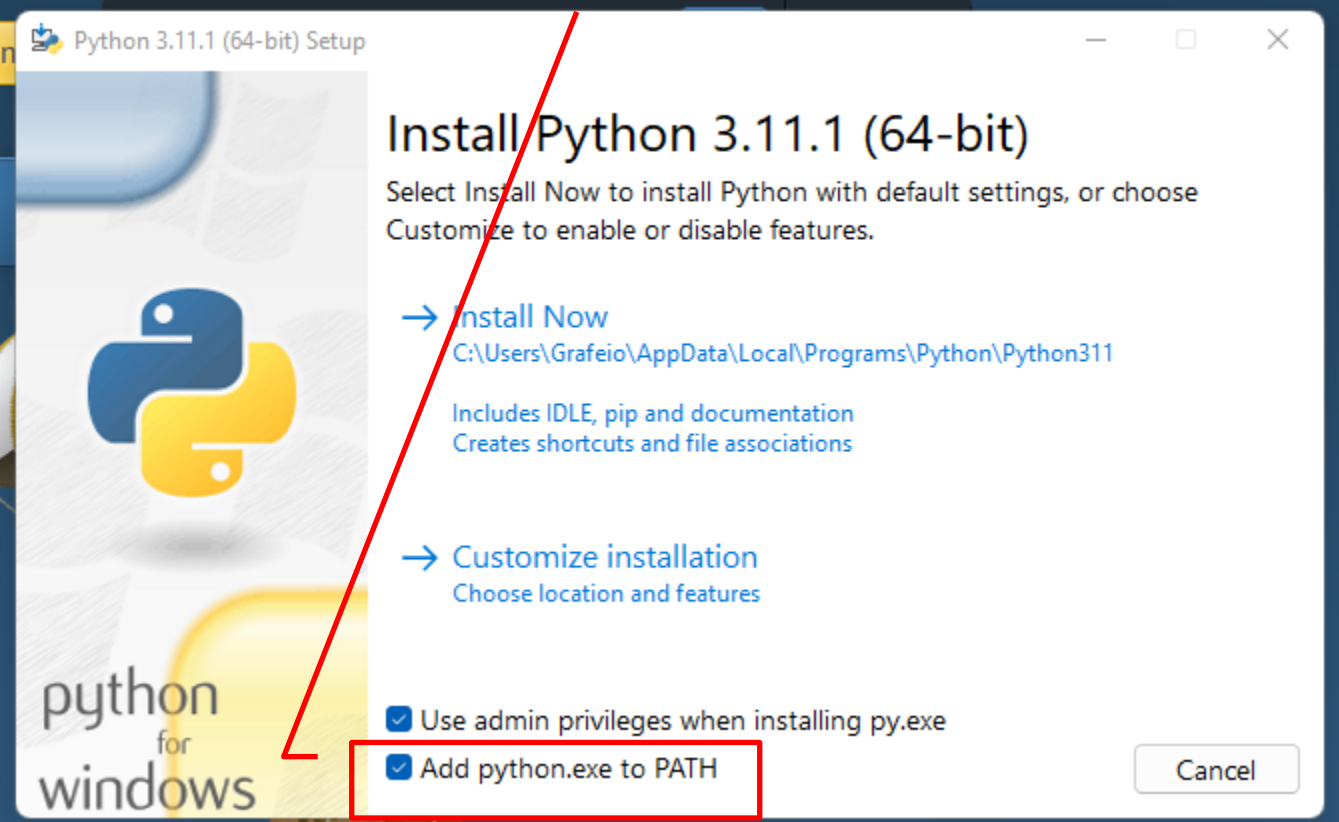

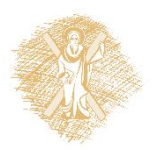

# Εγκατάσταση python (συνέχεια)

#### Επιλέγω την αλλαγή του μεγέθους του path

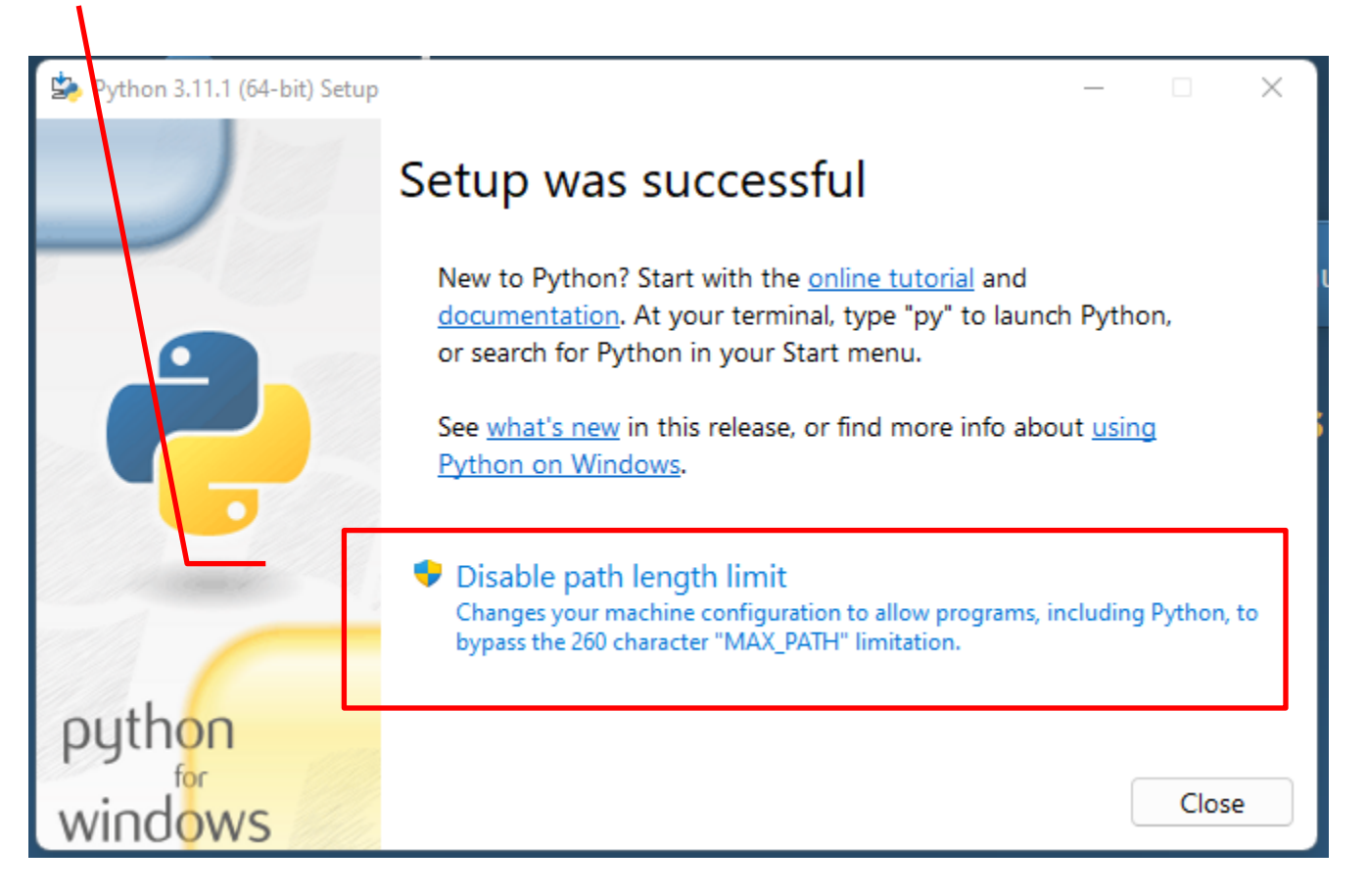

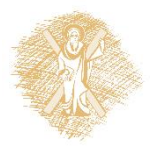

# Εγκατάσταση pandas

Ανοίγω ένα Command Prompt ως διαχειριστής από το Start των windows γράφοντας cmd. Στο παράθυρο του Command Prompt τρέχω την εντολή pip install pandas

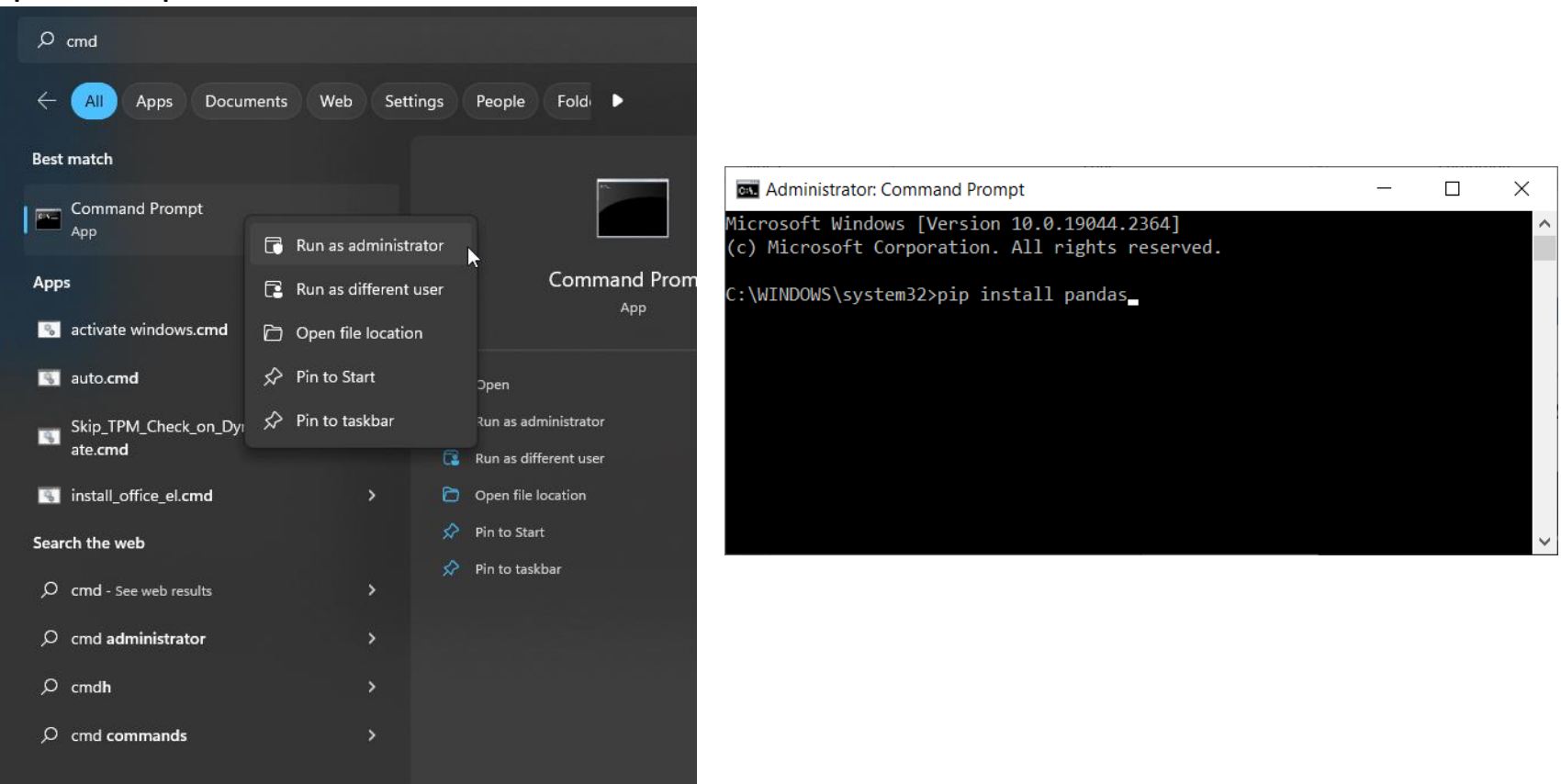

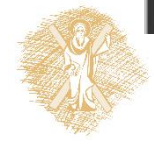

Υπολογισμοί και μεταβλητές

### Υπολογισμοί και τελεστές

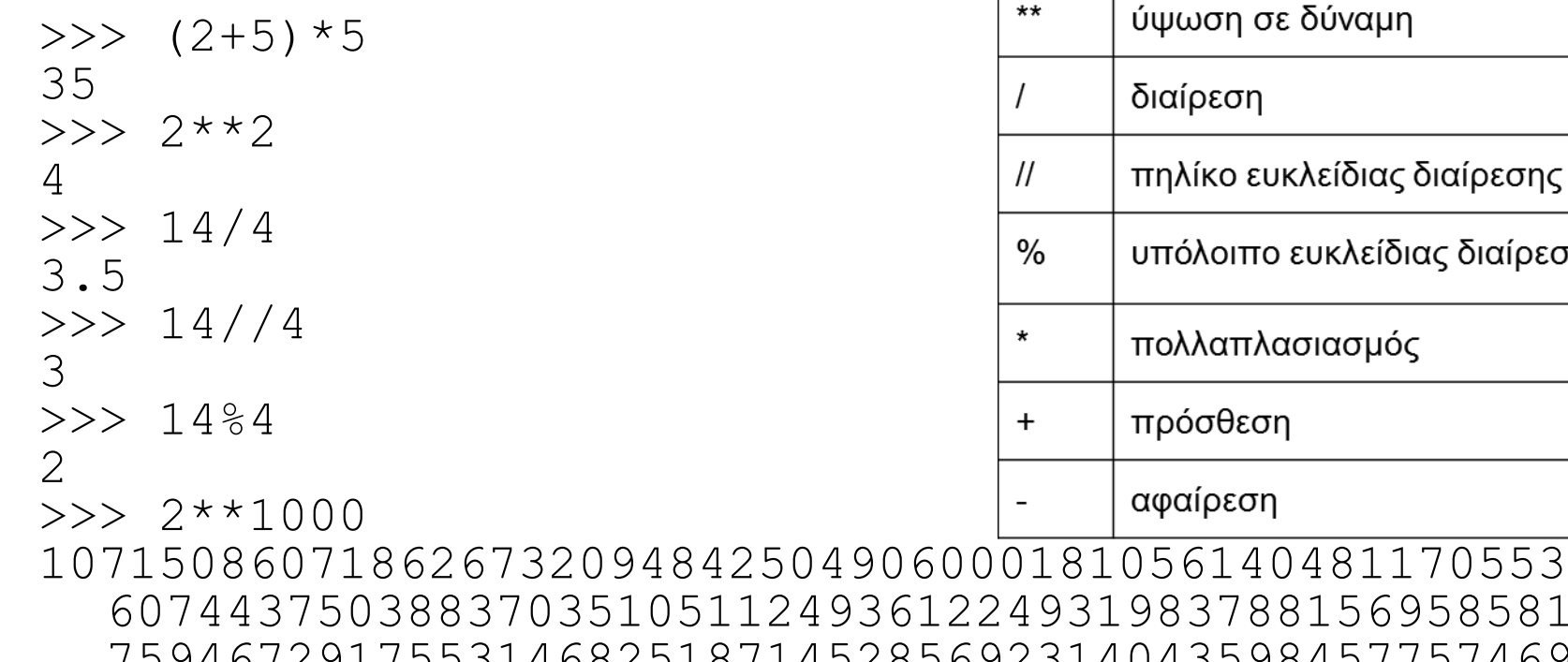

04811705533 81569585812 75946729175531468251871452856923140435984577574698 57480393456777482423098542107460506237114187795418 21530464749835819412673987675591655439460770629145 71196477686542167660429831652624386837205668069376

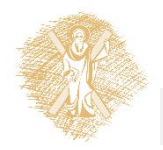

ευκλείδιας διαίρεσης

# Μεταβλητές

- Ονόματα:
	- Γράμματα, ψηφία, ή underscores \_, ξενικούν πάντα από γράμμα
- Δεσμευμένες λέξεις
- Case sensitive
- Ορθά ονόματα μεταβλητών
	- π.χ. theWordOfWarcraft

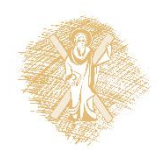

# Μεταβλητές και εκχώρηση

### **Μεταβλητή**:

- ένας "κουβάς" όπου τα δεδομένα αποθηκεύονται
- το όνομα της μεταβλητής μάς δίνει τη δυνατότητα αναφοράς στα δεδομένα του "κουβά", στην τιμή της μεταβλητής

### **Εκχώρηση**:

- $vrbl=5$ : με το = πραγματοποιείται αποθήκευση τιμών στη μεταβλητή, δεν αποτελεί ισότητα
- a=a+a: η χρήση του ονόματος μεταβλητής στο δεξί μέρος της εκχώρησης αναφέρεται στην τιμή της μεταβλητής

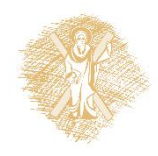

### Βασικοί τύποι μεταβλητών

Συμβολοσειρές (str): (σε μονά ή διπλά εισαγωγικά) mystr='Hello Nikos', grGM="Καλημέρα", yourPhone='2610459220' Ακέραιοι (int):  $a=6$ ,  $b=1234$ ,  $c=-567$ Πραγματικοί (float):  $x=6.2$ ,  $y=52.3E-4$ ,  $z=-567.56789$ Boolean: True, False

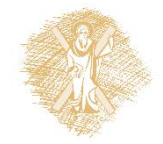

## Το πρώτο πρόγραμμα

#### IDLE->File->New File

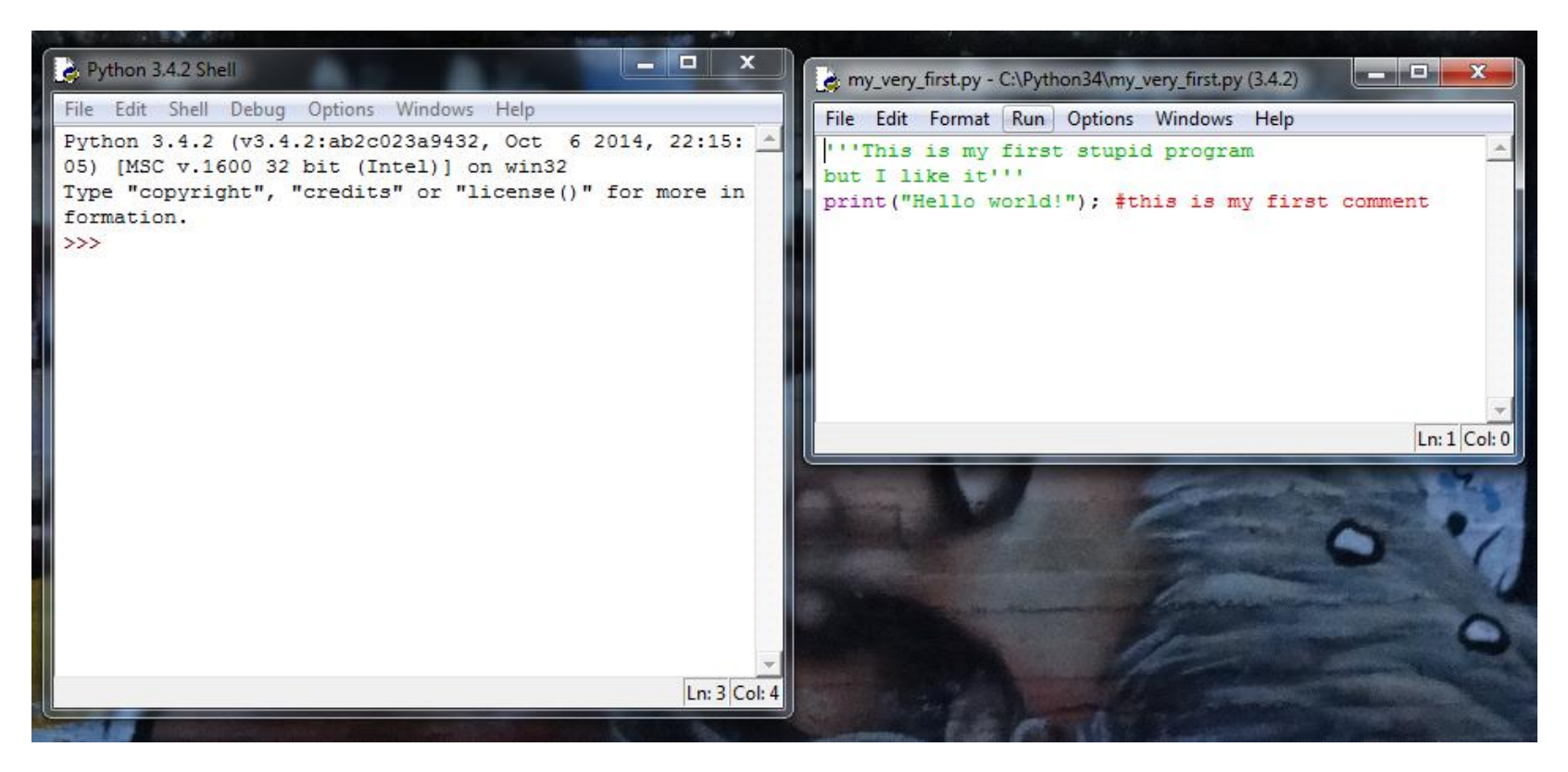

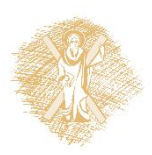

## Το πρώτο πρόγραμμα-Εκτέλεση

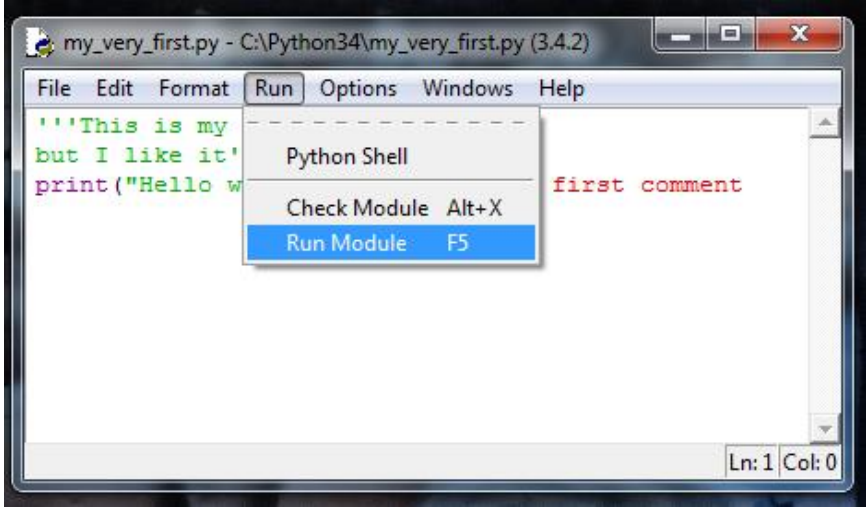

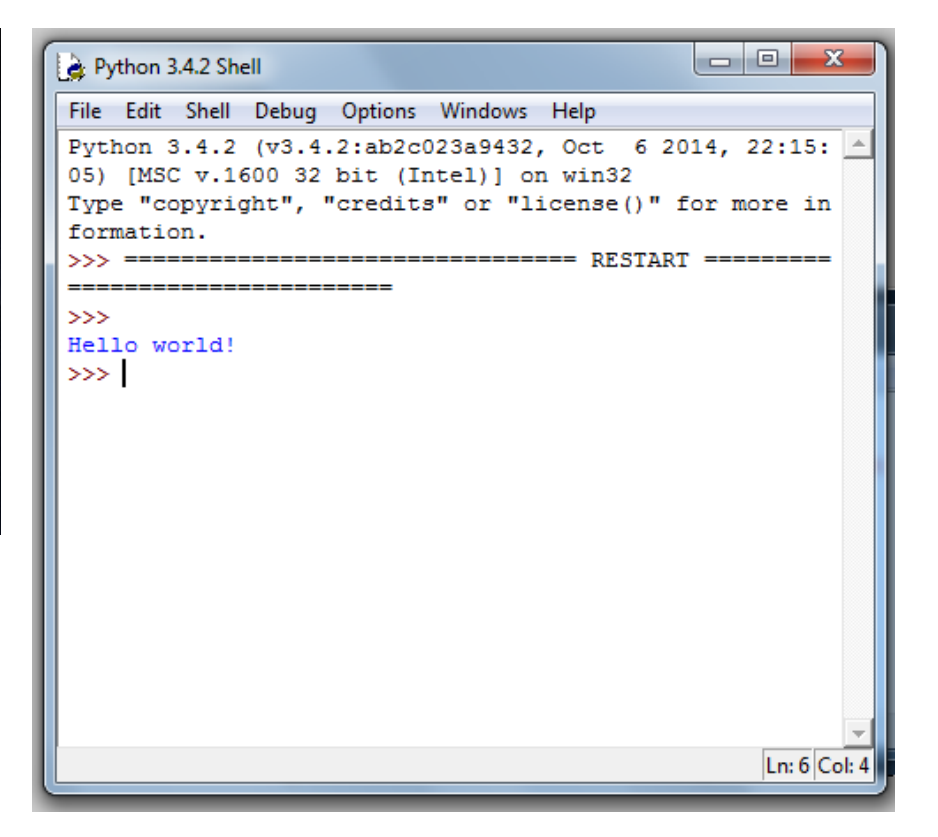

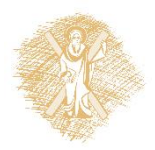

## Βήματα για δημιουργία προγράμματος

- 1. Στο IDLE Shell επιλέγω *File->New file*
- 2. Εμφανίζεται το παράθυρο του IDLE επεξεργαστή (IDLE editor)
- 3. Δημιουργούμε τον κώδικα του προγράμματος με εντολές της python
- 4. Εκτελούμε το πρόγραμμα επιλέγοντας στο παράθυρο του επεξεργαστή *Run->Run Module* (ή F5) και μας ζητά να αποθηκεύσουμε το πρόγραμμά μας
- 5. Στο παράθυρο του IDLE Shell εμφανίζει *RESTART*  και ξεκινά η εκτέλεση του προγράμματος μας

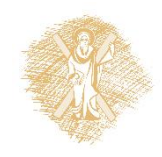

# Συμβολοσειρές

```
>>> 'very ' + 'hot'
'very hot'
>>> 3*'very ' + 'hot'
'very very very hot'
>>> '7'+'2'
'72'
>>> type('dog')
<class 'str'>
>>> type('7')
<class 'str'>
\gg type (7)
<class 'int'>
```

```
>>> justaTest = '''Say,
"I'm in!"
This is line 3'''
>>> print(justaTest)
Say,
"I'm in!"
This is line 3
>>>
```
- Συμβολοσειρές: γράμματα και ψηφία σε μονά ή διπλά εισαγωγικά
- Χρήση **'''Συμβολοσειρά'''** (τριπλά εισαγωγικά) για πολλαπλές γραμμές
- Χρήση + για συνένωση συμβολοσειρών

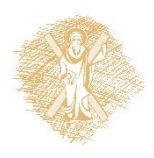

# Είσοδος με την input()

```
>>> a=input("Δώσε τον πρώτο #: ")
Δώσε τον πρώτο #: 5
>>> b=input("Δώσε τον δεύτερο #: ")
Δώσε τον δεύτερο #: 10
>>> a+b
'510'
>>> int(a)+int(b)
15
>>> x=float(input('Δώσε έναν 
   πραγματικό: '))
Δώσε έναν πραγματικό: 567.1234
>>> print(x)
567.1234
```
*input(prompt)*

- Όρισμα: Το κείμενο που εμφανίζεται στο χρήστη για την είσοδο (prompt)
- Επιστρέφει τη συμβολοσειρά που έδωσε ο χρήστης
- Είσοδος ακεραίων: int(input("Δώσε ακέραιο: "))
- Είσοδος πραγματικών: float(input("Δώσε πραγματικό: "))

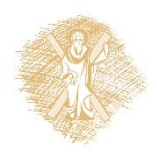

# Έξοδος με την print()

```
>>> person = input('Enter your name: ')
Enter your name: Victoria
>>> print('Hello', person, '!')
Hello Victoria !
>>> print('Hello ', person, '!', sep='')
Hello Victoria!
>>> print('Hello\n',person,'\n!',sep='')
Hello
Victoria
!
```
**print**(*\*objects*, *sep=' '*, *end='\n'*, *file=sys.stdout*, *flush=False*) Παίρνει ως κύριο όρισμα αντικείμενα (*objects*) που τα εκτυπώνει σε αρχείο (*file*) διαχωριζόμενα από τη συμβολοσειρά *sep*, τελειώνοντας σε *end* προκαθορισμένο *file: sys.stdout*  (standard output=οθόνη)

Ο χαρακτήρας '\n': αλλαγή γραμμής (new line)

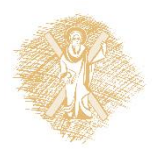

# Βασικές μαθηματικές συναρτήσεις

from math import \*

Χρήσιμες συναρτήσεις:

- pi επιστρέφει προσέγγιση του π
- $radians(x)$  μετατρέπει τις x μοίρες σε radians
- $sin(x)$  επιστρέφει το ημίτονο των x radians
- $cos(x)$  επιστρέφει το συνημίτονο των x radians
- tan(x) επιστρέφει την εφαπτομένη των x radians
- sqrt(x) **-** επιστρέφει την τετραγωνική ρίζα του x

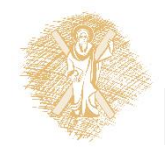

### Εργασίες: μεταβλητές & υπολογισμοί

- 1. Γράψτε πρόγραμμα που να διαβάζει 5 πραγματικούς αριθμούς και να υπολογίζει το μέσο όρο τους
- 2. Γράψτε πρόγραμμα που να διαβάζει τα α, β, γ του τριωνύμου (αx\*\*2+βx+γ) και να το υπολογίζει για ένα συγκεκριμένο x που θα δίνει ο χρήστης
- 3. Γράψτε πρόγραμμα που να διαβάζει βάση και ύψος και να υπολογίζει το εμβαδό του τριγώνου και του ορθογωνίου
- 4. Ένα κυκλικό συντριβάνι βρίσκεται σε ορθογώνια αυλή. Γράψτε πρόγραμμα που να διαβάζει πλάτος και μήκος της αυλής, διάμετρο του κύκλου (σε m) και να υπολογίζει πόσο θα πληρωθεί η πλήρης κάλυψη της αυλής με πλακάκια διάστασης (25x35cm) που κοστίζουν 15 ευρώ/ένα [χρήση round()]
- 5. Ένας αμερικάνος ταξιδιώτης έρχεται στην Ελλάδα με συγκεκριμένο συνάλλαγμα σε δολλάρια. Γράψτε πρόγραμμα που να διαβάζει το ποσό και να υπολογίζει σε πόσα ευρώ αντιστοιχούν (η τρέχουσα ισοτιμία ως σταθερά, αγνοώντας τα λεπτά) και πόσα χαρτονομίσματα των 50, 20, 10 και 5 ευρώ θα πάρει.

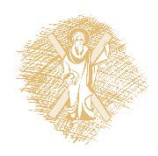

# Βιβλιογραφία

- 1. Εισαγωγή στους Υπολογιστές με τη Γλώσσα Python, Ν. Αβούρης Κ. Σγάρμπας - Σ. Καξίρας - Μ. Κουκιάς - Β. Παλιουράς, 2013
- 2. A byte of Python (Ελληνικά) [http://dide.flo.sch.gr/Plinet/Meetings/Meeting23/A\\_Byte\\_of\\_Python](http://dide.flo.sch.gr/Plinet/Meetings/Meeting23/A_Byte_of_Python-el.pdf)el.pdf
- 3. Python Schools,<http://www.pythonschool.net/>
- 4. Non-Programmer's Tutorial for Python 3, http://en.wikibooks.org/wiki/Non-Programmer%27s Tutorial for Python 3/Print version
- 5. Hands-on Python Tutorial, Dr. A. N. Harrington, Loyola Uni. Chicago <http://anh.cs.luc.edu/python/hands-on/3.1/handsonHtml/index.html>
- 6. Python Programming http://en.wikibooks.org/wiki/Python Programming
- 7. Python Documentation, <https://docs.python.org/3.4/contents.html>

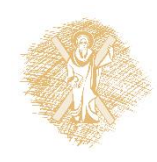

### Τέλος Υπο-ενότητας

### Χρηματοδότηση

- Το παρόν εκπαιδευτικό υλικό έχει αναπτυχθεί στo πλαίσιo του εκπαιδευτικού έργου του διδάσκοντα.
- Το έργο «**Ανοικτά Ακαδημαϊκά Μαθήματα στο Πανεπιστήμιο Αθηνών**» έχει χρηματοδοτήσει μόνο την αναδιαμόρφωση του εκπαιδευτικού υλικού.
- Το έργο υλοποιείται στο πλαίσιο του Επιχειρησιακού Προγράμματος «Εκπαίδευση και Δια Βίου Μάθηση» και συγχρηματοδοτείται από την Ευρωπαϊκή Ένωση (Ευρωπαϊκό Κοινωνικό Ταμείο) και από εθνικούς πόρους.

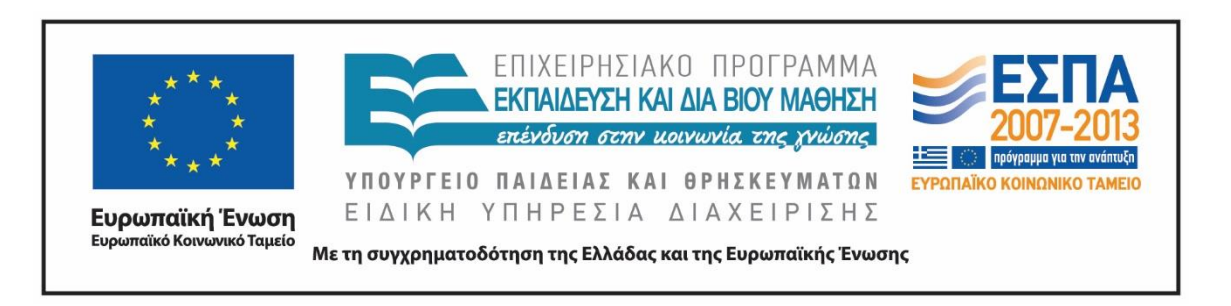

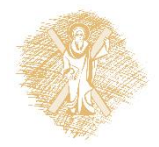

Σημειώματα

# Σημείωμα Ιστορικού Εκδόσεων Έργου

Το παρόν έργο αποτελεί την έκδοση 2.0

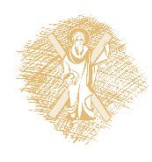

# Σημείωμα Αναφοράς

Copyright Πανεπιστήμιο Πατρών, Μανώλης Τζαγκαράκης, Βικτωρία Δασκάλου, Σχολή Οργάνωσης και Διοίκησης Επιχειρήσεων, Τμήμα Οικονομικών Επιστημών. «Εισαγωγή στους Η/Υ και Εφαρμογές. Επεξεργασία δεδομένων με τη γλώσσα προγραμματισμού python». Έκδοση: 2.0. Πάτρα 2022. Διαθέσιμο από τη δικτυακή διεύθυνση: <https://eclass.upatras.gr/courses/ECON1242/>

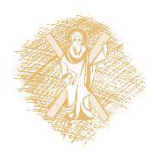

# Σημείωμα Αδειοδότησης

Το παρόν υλικό διατίθεται με τους όρους της άδειας χρήσης Creative Commons Αναφορά, Μη Εμπορική Χρήση Παρόμοια Διανομή 4.0 [1] ή μεταγενέστερη, Διεθνής Έκδοση. Εξαιρούνται τα αυτοτελή έργα τρίτων π.χ. φωτογραφίες, διαγράμματα κ.λ.π., τα οποία εμπεριέχονται σε αυτό και τα οποία αναφέρονται μαζί με τους όρους χρήσης τους στο «Σημείωμα Χρήσης Έργων Τρίτων».

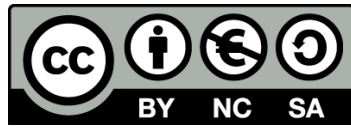

[1] http://creativecommons.org/licenses/by-nc-sa/4.0/

Ως **Μη Εμπορική** ορίζεται η χρήση:

- που δεν περιλαμβάνει άμεσο ή έμμεσο οικονομικό όφελος από την χρήση του έργου, για το διανομέα του έργου και αδειοδόχο
- που δεν περιλαμβάνει οικονομική συναλλαγή ως προϋπόθεση για τη χρήση ή πρόσβαση στο έργο
- που δεν προσπορίζει στο διανομέα του έργου και αδειοδόχο έμμεσο οικονομικό όφελος (π.χ. διαφημίσεις) από την προβολή του έργου σε διαδικτυακό τόπο

Ο δικαιούχος μπορεί να παρέχει στον αδειοδόχο ξεχωριστή άδεια να χρησιμοποιεί το έργο για εμπορική χρήση, εφόσον αυτό του ζητηθεί.

# Διατήρηση Σημειωμάτων

Οποιαδήποτε αναπαραγωγή ή διασκευή του υλικού θα πρέπει να συμπεριλαμβάνει:

- το Σημείωμα Αναφοράς
- το Σημείωμα Αδειοδότησης
- τη δήλωση Διατήρησης Σημειωμάτων
- το Σημείωμα Χρήσης Έργων Τρίτων (εφόσον υπάρχει)

μαζί με τους συνοδευόμενους υπερσυνδέσμους.

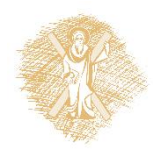

# Σημείωμα Χρήσης Έργων Τρίτων

Το Έργο αυτό κάνει χρήση των ακόλουθων έργων:

#### **Εικόνες/Σχήματα/Διαγράμματα/Φωτογραφίες**

Εικόνα 1: Guido van Rossum, By Doc Searls (2006oscon\_203.JPG) [CC BY-SA 2.0 (http://creativecommons.org/licenses/by-sa/2.0)], via Wikimedia Commons, Πηγή : [https://en.wikipedia.org/wiki/Guido\\_van\\_Rossum](https://en.wikipedia.org/wiki/Guido_van_Rossum)

Εικόνα 2: Οι 10 πιο διαδεδομένες γλώσσες προγραμματισμού, By TIOBE Software B.V. [CC BY-SA 4.0 (http://creativecommons.org/licenses/by-sa/4.0)], via Wikimedia Commons, Πηγή: <https://commons.wikimedia.org/wiki/File:Tiobeindex.png>

Εικόνα 3: Γράφημα που δημιουργήθηκε μέσω της βιβλιοθήκης Matplotlib, By http://matplotlib.org/ (http://matplotlib.org/) [CC BY-SA 3.0 (http://creativecommons.org/licenses/by-sa/3.0)], via Wikimedia Commons, Πηγή : <https://commons.wikimedia.org/wiki/File:Matplotlib1.hires.png>

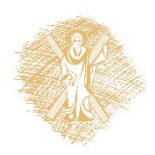